# **GE CCM Driver Help**

**© 2012 Kepware Technologies**

# <span id="page-1-0"></span>**Table of Contents**

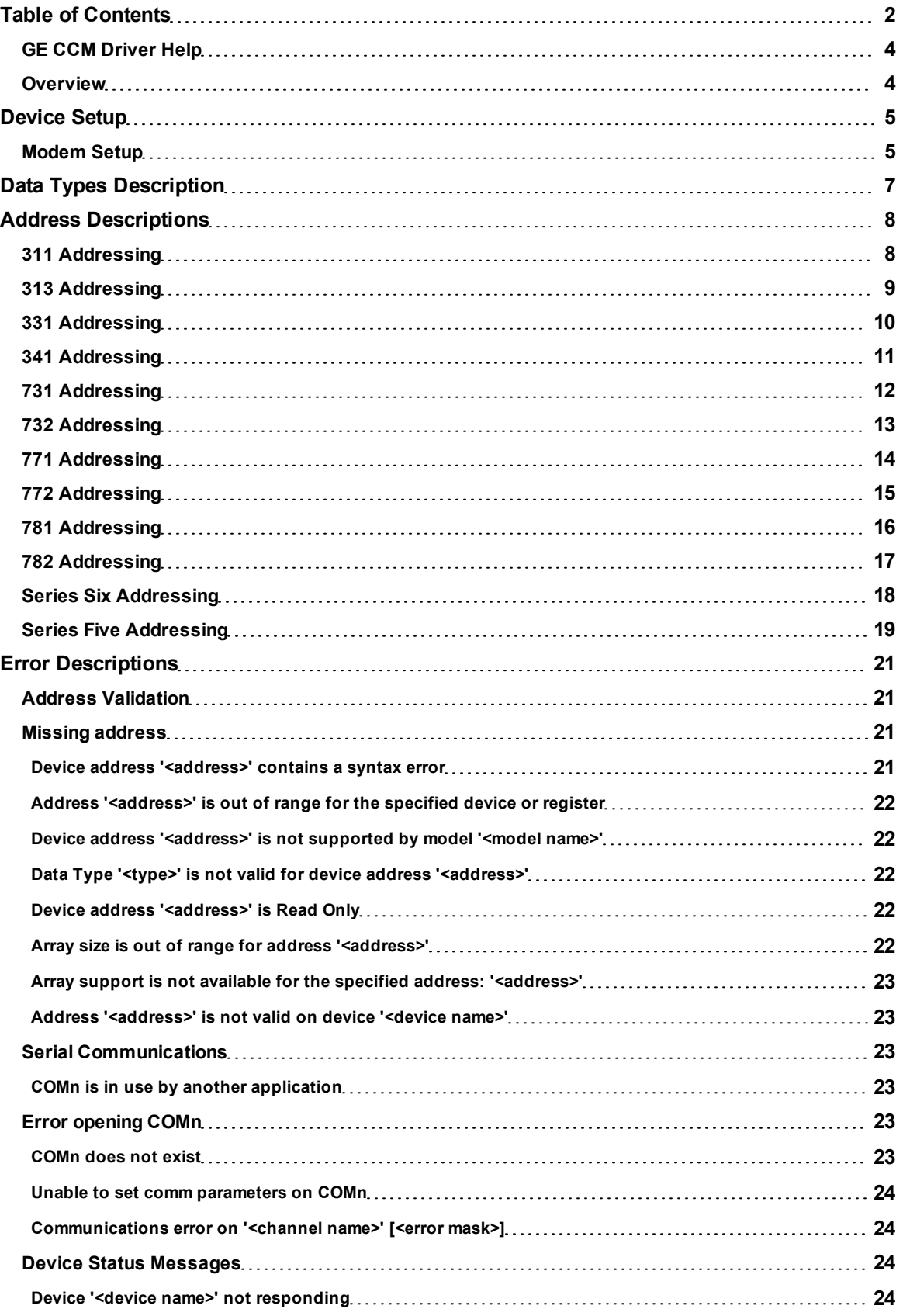

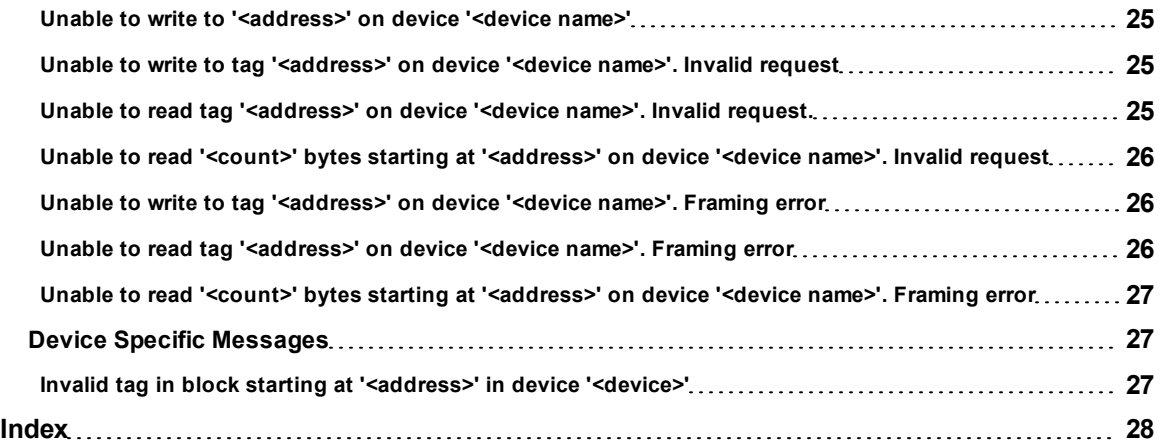

### <span id="page-3-0"></span>**GE CCM Driver Help**

Help version 1.017

### **CONTENTS**

**[Overview](#page-3-1)** What is the GE CCM Driver?

### **[Device](#page-4-0) [Setup](#page-4-0)**

How do I configure a device for use with this driver?

**[Data](#page-6-0) [Types](#page-6-0) [Description](#page-6-0)** What data types does this driver support?

**[Address](#page-7-0) [Descriptions](#page-7-0)** How do I address a data location on a GE CCM device?

### **[Error](#page-20-0) [Descriptions](#page-20-0)**

<span id="page-3-1"></span>What error messages does the GE CCM driver produce?

### **Overview**

The GE CCM Driver provides an easy and reliable way to connect GE CCM controllers to OPC Client applications, including HMI, SCADA, Historian, MES, ERP and countless custom applications. It is intended for use with GE Programmable Logic Controllers.

### <span id="page-4-0"></span>**Device Setup**

### **Supported Devices**

Series 90-30 311/313, 331/341 Series 90-70 731/732, 771/772, 781/782 Series Six CCM2 Series Five CCM2

### <span id="page-4-3"></span>**Communication Protocol**

GE CCM (Master/Slave mode)

**Note:** Although the PLC device can be configured to operate in Master/Slave or Peer to Peer mode, the driver can only support Master/Slave communications.

#### **Supported Communication Parameters**

Baud Rate: 300, 600, 1200, 2400, 9600, 19200 Parity: Odd, None Data Bits: 8 Stop Bits: 1

**Note:** Not all devices support the listed configurations.

#### <span id="page-4-4"></span>**Ethernet Encapsulation**

This driver supports Ethernet Encapsulation, which allows the driver to communicate with serial devices attached to an Ethernet network using a terminal server. It can be enabled through the COM ID dialog in Channel Properties. For more information, refer to the OPC Server's help documentation.

### <span id="page-4-2"></span>**Device IDs**

Slave Network IDs ranging from 1 to 90.

### **Flow Control**

When using an RS232/RS485 converter, the type of flow control that is required depends on the converter's needs. Some do not require any flow control whereas others require RTS flow. Consult the converter's documentation in order to determine its flow requirements. An RS485 converter that provides automatic flow control is recommended.

**Note:** When using the manufacturer's supplied communications cable, it is sometimes necessary to choose a flow control setting of **RTS** or **RTS Always** under the Channel Properties.

### **Cable Connections**

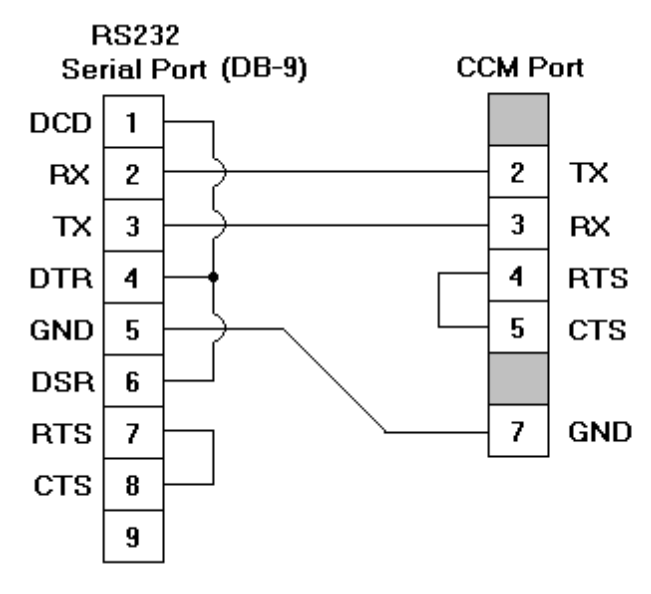

### <span id="page-4-1"></span>**Modem Setup**

This driver supports modem functionality. For more information, please refer to the topic "Modem Support" in the OPC Server Help documentation.

## <span id="page-6-0"></span>**Data Types Description**

<span id="page-6-4"></span><span id="page-6-3"></span><span id="page-6-2"></span><span id="page-6-1"></span>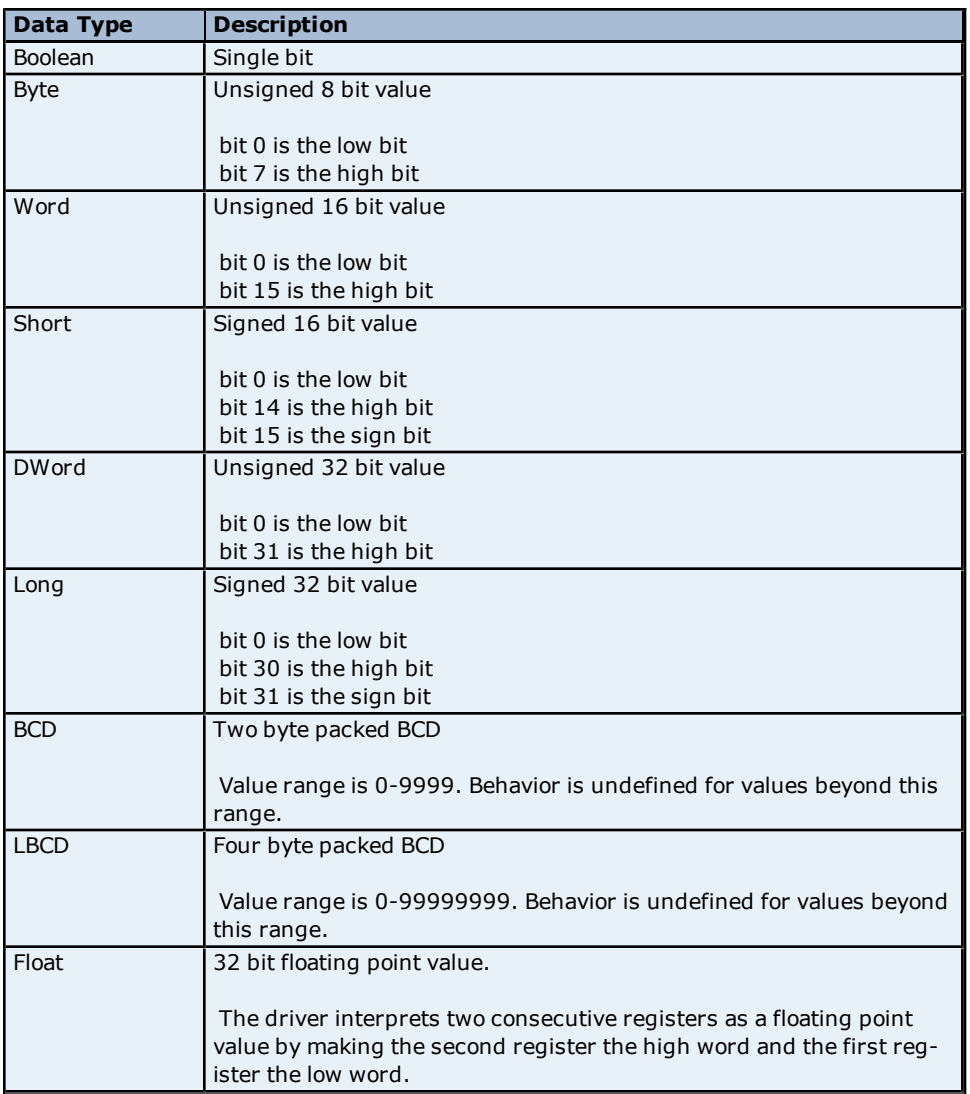

### <span id="page-7-0"></span>**Address Descriptions**

Address specifications vary depending on the model in use. Select a link from the following list to obtain specific address information for the model of interest.

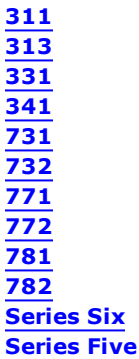

### <span id="page-7-1"></span>**311 Addressing**

The default data types are shown in **bold**.

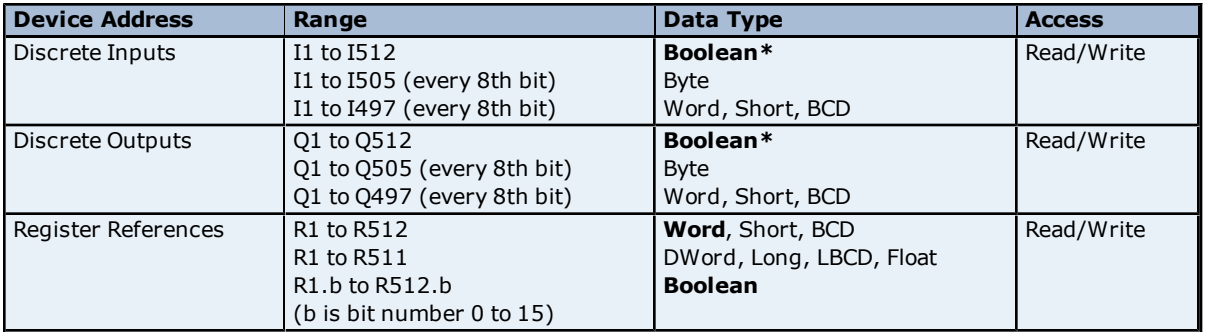

\*When an array specification is given, the default data type Boolean becomes Byte.

**Note:** All device addresses can be prefixed with a % sign if needed (such as %R100). This can aid the conversion from other OPC servers or communications drivers.

### **Default Data Type Override**

The default data types for each device type are shown in the table above. To override the default data type for register references, append a data type indicator to the device address. The possible data type indicators are as follows.

F = Float  $S = Short$  $L = Long$ M = String  $(BCD) = BCD$ 

### **Examples**

 $R100 F =$  Accesses R100 as a floating point value. R300 L = Accesses R300 as a long. R400-R410 M = Accesses R400-R410 as a string with a length of 22 bytes.

**Note:** There must be a space between the register number and the specific data type.

#### **String Access to Registers**

Register space can be accessed as string data by appending and specifying the "M" data type. The length of the string is based on how the device address reference is entered. Examples are as follows.

R100-R120 M = Accesses Register R100 as string with a length of 42 bytes. R400 M = Accesses Register R400 as a string with a length of 4 bytes. R405-R405 M = Accesses Register R405 as a string with a length of 2 bytes.

The following data types support arrays: Byte, Word, Short, DWord, Long and Float. An array is a collection of contiguous elements of a given data type. The maximum array size is 32 DWords (Longs and Floats), 64 Words (Shorts) or 128 Bytes for a total of 1024 bits. For information on the two ways to specify an array, refer to the examples below.

### **Example 1**

R1 [4] includes the following Word addresses: R1, R2, R3, R4

#### **Example 2**

R16 [3][4] includes the following Word addresses: R16, R17, R18, R19 R20, R21, R22, R23 R24, R25, R26, R27  $3$  rows  $\times$  4 columns = 12 words  $12 \times 16$  (word) = 192 total bits

### <span id="page-8-0"></span>**313 Addressing**

The default data types are shown in **bold**.

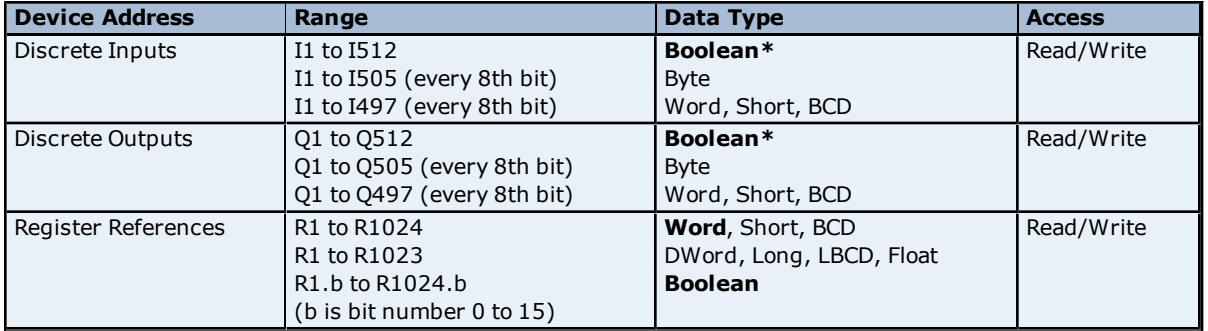

\*When an array specification is given, the default data type Boolean becomes Byte.

**Note:** All device addresses can be prefixed with a % sign if needed (such as %R100). This can aid the conversion from other OPC servers or communications drivers.

### **Default Data Type Override**

The default data types for each device type are shown in the table above. To override the default data type for register references, append a data type indicator to the device address. The possible data type indicators are as follows.

 $F =$  Float S = Short  $L =$  Long  $M =$ String  $(BCD) = BCD$ 

### **Examples**

 $R100$  F = Accesses R100 as a floating point value. R300 L = Accesses R300 as a long. R400-R410 M = Accesses R400-R410 as a string with a length of 22 bytes.

**Note:** There must be a space between the register number and the data type indicator.

### **String Access to Registers**

Register space can be accessed as string data by appending the "M" data indicator. The length of the string is based on how the device address reference is entered. Examples are as follows.

R100-R120 M = Accesses Register R100 as string with a length of 42 bytes. R400 M = Accesses Register R400 as a string with a length of 4 bytes. R405-R405 M = Accesses Register R405 as a string with a length of 2 bytes.

The following data types support arrays: Byte, Word, Short, DWord, Long and Float. An array is a collection of contiguous elements of a given data type. The maximum array size is 32 DWords (Longs and Floats), 64 Words (Shorts) or 128 Bytes for a total of 1024 bits. For information on the two ways to specify an array, refer to the examples below.

### **Example 1**

R1 [4] includes the following Word addresses: R1, R2, R3, R4

### **Example 2**

R16 [3][4] includes the following Word addresses: R16, R17, R18, R19 R20, R21, R22, R23 R24, R25, R26, R27  $3$  rows  $\times$  4 columns = 12 words  $12 \times 16$  (word) = 192 total bits

### <span id="page-9-0"></span>**331 Addressing**

The default data types are shown in **bold**.

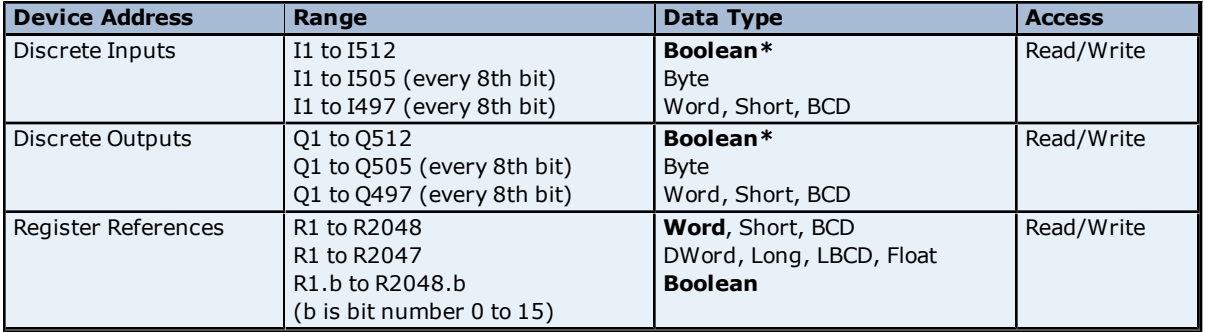

\*When an array specification is given, the default data type Boolean becomes Byte.

**Note:** All device addresses can be prefixed with a % sign if needed (such as %R100). This can aid the conversion from other OPC servers or communications drivers.

### **Default Data Type Override**

The default data types for each device type are shown in the table above. To override the default data type for register references, append a data type indicator to the device address. The possible data type indicators are as follows.

 $F =$  Float S = Short  $L =$  Long  $M =$ String  $(BCD) = BCD$ 

### **Examples**

 $R100$  F = Accesses R100 as a floating point value. R300 L = Accesses R300 as a long. R400-R410 M = Accesses R400-R410 as a string with a length of 22 bytes.

**Note:** There must be a space between the register number and the data type indicator.

### **String Access to Registers**

Register space can be accessed as string data by appending the "M" data indicator. The length of the string is based on how the device address reference is entered. Examples are as follows.

R100-R120 M = Accesses Register R100 as string with a length of 42 bytes. R400 M = Accesses Register R400 as a string with a length of 4 bytes. R405-R405 M = Accesses Register R405 as a string with a length of 2 bytes.

The following data types support arrays: Byte, Word, Short, DWord, Long and Float. An array is a collection of contiguous elements of a given data type. The maximum array size is 32 DWords (Longs and Floats), 64 Words (Shorts) or 128 Bytes for a total of 1024 bits. For information on the two ways to specify an array, refer to the examples below.

### **Example 1**

R1 [4] includes the following Word addresses: R1, R2, R3, R4

#### **Example 2**

R16 [3][4] includes the following Word addresses: R16, R17, R18, R19 R20, R21, R22, R23 R24, R25, R26, R27  $3$  rows  $\times$  4 columns = 12 words  $12 \times 16$  (word) = 192 total bits

### <span id="page-10-0"></span>**341 Addressing**

The default data types are shown in **bold**.

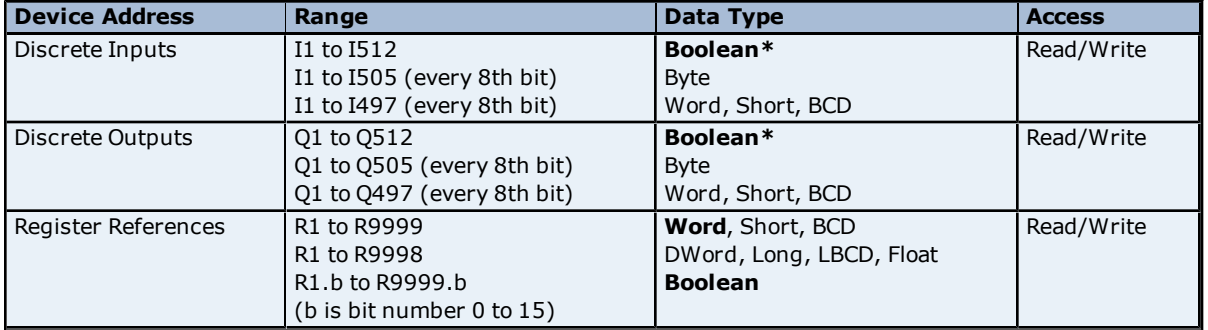

\*When an array specification is given, the default data type Boolean becomes Byte.

**Note:** All device addresses can be prefixed with a % sign if needed (such as %R100). This can aid the conversion from other OPC servers or communications drivers.

### **Default Data Type Override**

The default data types for each device type are shown in the table above. To override the default data type for register references, append a data type indicator to the device address. The possible data type indicators are as follows.

 $F =$  Float S = Short  $L =$  Long  $M =$ String  $(BCD) = BCD$ 

### **Examples**

 $R100$  F = Accesses R100 as a floating point value. R300 L = Accesses R300 as a long. R400-R410 M = Accesses R400-R410 as a string with a length of 22 bytes.

**Note:** There must be a space between the register number and the data type indicator.

### **String Access to Registers**

Register space can be accessed as string data by appending the "M" data indicator. The length of the string is based on how the device address reference is entered. Examples are as follows.

R100-R120 M = Accesses Register R100 as string with a length of 42 bytes. R400 M = Accesses Register R400 as a string with a length of 4 bytes. R405-R405 M = Accesses Register R405 as a string with a length of 2 bytes.

The following data types support arrays: Byte, Word, Short, DWord, Long and Float. An array is a collection of contiguous elements of a given data type. The maximum array size is 32 DWords (Longs and Floats), 64 Words (Shorts) or 128 Bytes for a total of 1024 bits. For information on the two ways to specify an array, refer to the examples below.

### **Example 1**

R1 [4] includes the following Word addresses: R1, R2, R3, R4

### **Example 2**

R16 [3][4] includes the following Word addresses: R16, R17, R18, R19 R20, R21, R22, R23 R24, R25, R26, R27  $3$  rows  $\times$  4 columns = 12 words  $12 \times 16$  (word) = 192 total bits

### <span id="page-11-0"></span>**731 Addressing**

The default data types are shown in **bold**.

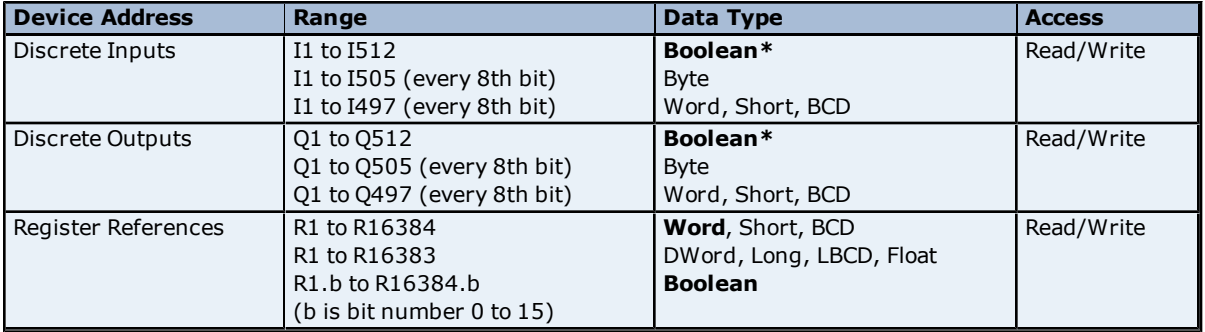

\*When an array specification is given, the default data type Boolean becomes Byte.

**Note:** All device addresses can be prefixed with a % sign if needed (such as %R100). This can aid the conversion from other OPC servers or communications drivers.

### **Default Data Type Override**

The default data types for each device type are shown in the table above. To override the default data type for register references, append a data type indicator to the device address. The possible data type indicators are as follows.

 $F =$  Float S = Short  $L =$  Long  $M =$ String  $(BCD) = BCD$ 

### **Examples**

 $R100$  F = Accesses R100 as a floating point value. R300 L = Accesses R300 as a long. R400-R410 M = Accesses R400-R410 as a string with a length of 22 bytes.

**Note:** There must be a space between the register number and the data type indicator.

### **String Access to Registers**

Register space can be accessed as string data by appending the "M" data indicator. The length of the string is based on how the device address reference is entered. Examples are as follows.

R100-R120 M = Accesses Register R100 as string with a length of 42 bytes. R400 M = Accesses Register R400 as a string with a length of 4 bytes. R405-R405 M = Accesses Register R405 as a string with a length of 2 bytes.

The following data types support arrays: Byte, Word, Short, DWord, Long and Float.An array is a collection of contiguous elements of a given data type. The maximum array size is 32 DWords (Longs and Floats), 64 Words (Shorts) or 128 Bytes for a total of 1024 bits. For information on the two ways to specify an array, refer to the examples below.

### **Example 1**

R1 [4] includes the following Word addresses: R1, R2, R3, R4

#### **Example 2**

R16 [3][4] includes the following Word addresses: R16, R17, R18, R19 R20, R21, R22, R23 R24, R25, R26, R27  $3$  rows  $\times$  4 columns = 12 words  $12 \times 16$  (word) = 192 total bits

### <span id="page-12-0"></span>**732 Addressing**

The default data types are shown in **bold**.

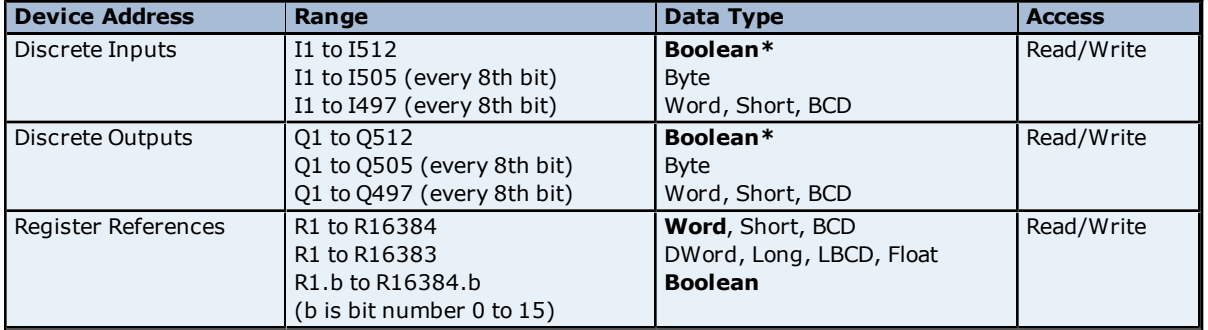

\*When an array specification is given, the default data type Boolean becomes Byte.

**Note:** All device addresses can be prefixed with a % sign if needed (such as %R100). This can aid the conversion from other OPC servers or communications drivers.

### **Default Data Type Override**

The default data types for each device type are shown in the table above. To override the default data type for register references, append a data type indicator to the device address. The possible data type indicators are as follows.

 $F =$  Float S = Short  $L =$  Long  $M =$ String  $(BCD) = BCD$ 

### **Examples**

 $R100$  F = Accesses R100 as a floating point value. R300 L = Accesses R300 as a long. R400-R410 M = Accesses R400-R410 as a string with a length of 22 bytes.

**Note:** There must be a space between the register number and the data type indicator.

### **String Access to Registers**

Register space can be accessed as string data by appending the "M" data indicator. The length of the string is based on how the device address reference is entered. Examples are as follows.

R100-R120 M = Accesses Register R100 as string with a length of 42 bytes. R400 M = Accesses Register R400 as a string with a length of 4 bytes. R405-R405 M = Accesses Register R405 as a string with a length of 2 bytes.

The following data types support arrays: Byte, Word, Short, DWord, Long and Float. An array is a collection of contiguous elements of a given data type. The maximum array size is 32 DWords (Longs and Floats), 64 Words (Shorts) or 128 Bytes for a total of 1024 bits. For information on the two ways to specify an array, refer to the examples below.

### **Example 1**

R1 [4] includes the following Word addresses: R1, R2, R3, R4

### **Example 2**

R16 [3][4] includes the following Word addresses: R16, R17, R18, R19 R20, R21, R22, R23 R24, R25, R26, R27  $3$  rows  $\times$  4 columns = 12 words  $12 \times 16$  (word) = 192 total bits

### <span id="page-13-0"></span>**771 Addressing**

The default data types are shown in **bold**.

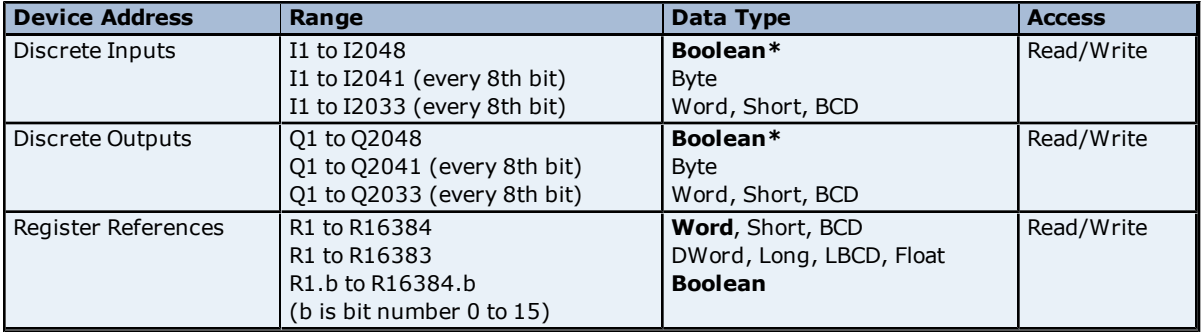

\*When an array specification is given, the default data type Boolean becomes Byte.

**Note:** All device addresses can be prefixed with a % sign if needed (such as %R100). This can aid the conversion from other OPC servers or communications drivers.

### **Default Data Type Override**

The default data types for each device type are shown in the table above. To override the default data type for register references, append a data type indicator to the device address. The possible data type indicators are as follows.

 $F =$  Float S = Short  $L =$  Long  $M =$ String  $(BCD) = BCD$ 

### **Examples**

 $R100$  F = Accesses R100 as a floating point value. R300 L = Accesses R300 as a long. R400-R410 M = Accesses R400-R410 as a string with a length of 22 bytes.

**Note:** There must be a space between the register number and the data type indicator.

### **String Access to Registers**

Register space can be accessed as string data by appending the "M" data indicator. The length of the string is based on how the device address reference is entered. Examples are as follows.

R100-R120 M = Accesses Register R100 as string with a length of 42 bytes. R400 M = Accesses Register R400 as a string with a length of 4 bytes. R405-R405 M = Accesses Register R405 as a string with a length of 2 bytes.

The following data types support arrays: Byte, Word, Short, DWord, Long and Float. An array is a collection of contiguous elements of a given data type. The maximum array size is 32 DWords (Longs and Floats), 64 Words (Shorts) or 128 Bytes for a total of 1024 bits. For information on the two ways to specify an array, refer to the examples below.

### **Example 1**

R1 [4] includes the following Word addresses: R1, R2, R3, R4

#### **Example 2**

R16 [3][4] includes the following Word addresses: R16, R17, R18, R19 R20, R21, R22, R23 R24, R25, R26, R27  $3$  rows  $\times$  4 columns = 12 words  $12 \times 16$  (word) = 192 total bits

### <span id="page-14-0"></span>**772 Addressing**

The default data types are shown in **bold**.

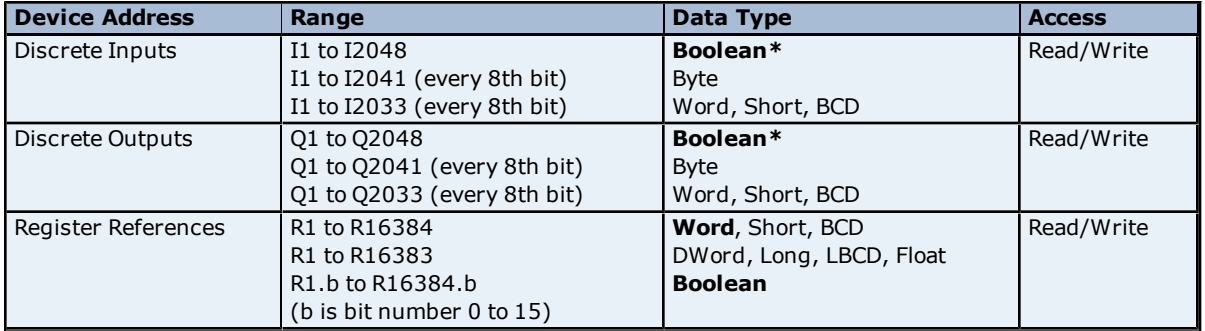

\*When an array specification is given, the default data type Boolean becomes Byte.

**Note:** All device addresses can be prefixed with a % sign if needed (such as %R100). This can aid the conversion from other OPC servers or communications drivers.

### **Default Data Type Override**

The default data types for each device type are shown in the table above. To override the default data type for register references, append a data type indicator to the device address. The possible data type indicators are as follows.

 $F =$  Float S = Short  $L =$  Long  $M =$ String  $(BCD) = BCD$ 

### **Examples**

 $R100$  F = Accesses R100 as a floating point value. R300 L = Accesses R300 as a long. R400-R410 M = Accesses R400-R410 as a string with a length of 22 bytes.

**Note:** There must be a space between the register number and the data type indicator.

### **String Access to Registers**

Register space can be accessed as string data by appending the "M" data indicator. The length of the string is based on how the device address reference is entered. Examples are as follows.

R100-R120 M = Accesses Register R100 as string with a length of 42 bytes. R400 M = Accesses Register R400 as a string with a length of 4 bytes. R405-R405 M = Accesses Register R405 as a string with a length of 2 bytes.

The following data types support arrays: Byte, Word, Short, DWord, Long and Float. An array is a collection of contiguous elements of a given data type. The maximum array size is 32 DWords (Longs and Floats), 64 Words (Shorts) or 128 Bytes for a total of 1024 bits. For information on the two ways to specify an array, refer to the examples below.

### **Example 1**

R1 [4] includes the following Word addresses: R1, R2, R3, R4

### **Example 2**

R16 [3][4] includes the following Word addresses: R16, R17, R18, R19 R20, R21, R22, R23 R24, R25, R26, R27  $3$  rows  $\times$  4 columns = 12 words  $12 \times 16$  (word) = 192 total bits

### <span id="page-15-0"></span>**781 Addressing**

The default data types are shown in **bold**.

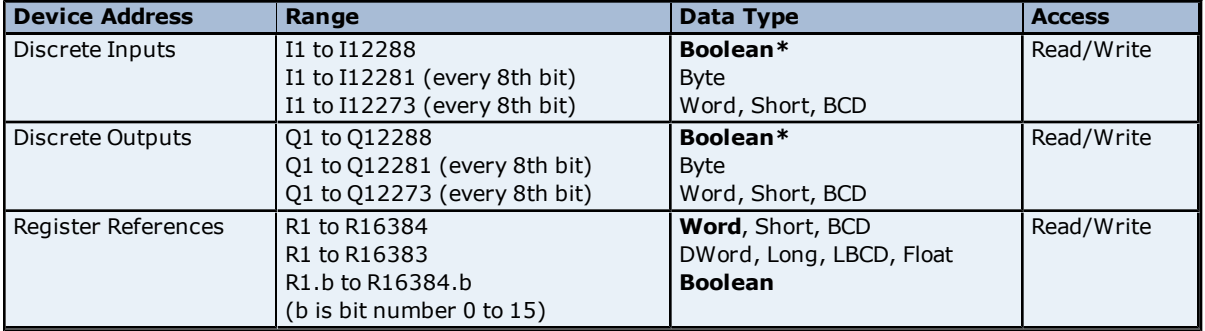

\*When an array specification is given, the default data type Boolean becomes Byte.

**Note:** All device addresses can be prefixed with a % sign if needed (such as %R100). This can aid the conversion from other OPC servers or communications drivers.

### **Default Data Type Override**

The default data types for each device type are shown in the table above. To override the default data type for register references, append a data type indicator to the device address. The possible data type indicators are as follows.

 $F =$  Float S = Short  $L =$  Long  $M =$ String  $(BCD) = BCD$ 

### **Examples**

 $R100$  F = Accesses R100 as a floating point value. R300 L = Accesses R300 as a long. R400-R410 M = Accesses R400-R410 as a string with a length of 22 bytes.

**Note:** There must be a space between the register number and the data type indicator.

### **String Access to Registers**

Register space can be accessed as string data by appending the "M" data indicator. The length of the string is based on how the device address reference is entered. Examples are as follows.

R100-R120 M = Accesses Register R100 as string with a length of 42 bytes. R400 M = Accesses Register R400 as a string with a length of 4 bytes. R405-R405 M = Accesses Register R405 as a string with a length of 2 bytes.

The following data types support arrays: Byte, Word, Short, DWord, Long and Float. An array is a collection of contiguous elements of a given data type. The maximum array size is 32 DWords (Longs and Floats), 64 Words (Shorts) or 128 Bytes for a total of 1024 bits. For information on the two ways to specify an array, refer to the examples below.

### **Example 1**

R1 [4] includes the following Word addresses: R1, R2, R3, R4

#### **Example 2**

R16 [3][4] includes the following Word addresses: R16, R17, R18, R19 R20, R21, R22, R23 R24, R25, R26, R27  $3$  rows  $\times$  4 columns = 12 words  $12 \times 16$  (word) = 192 total bits

### <span id="page-16-0"></span>**782 Addressing**

The default data types are shown in **bold**.

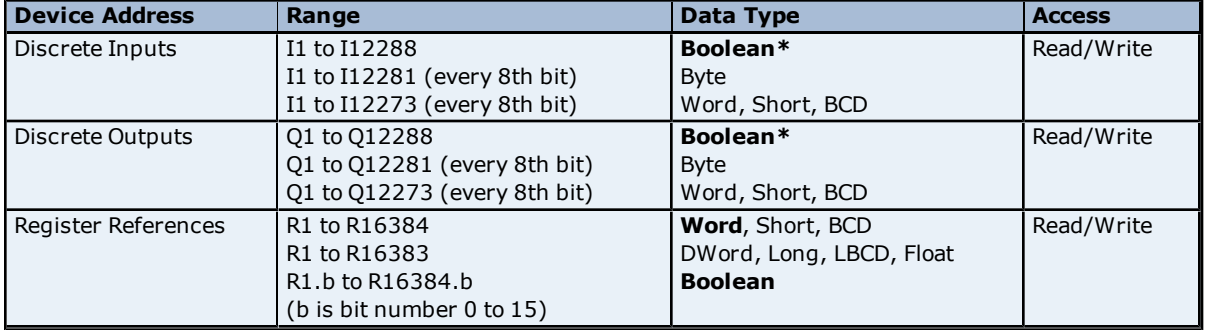

\*When an array specification is given, the default data type Boolean becomes Byte.

**Note:** All device addresses can be prefixed with a % sign if needed (such as %R100). This can aid the conversion from other OPC servers or communications drivers.

### **Default Data Type Override**

The default data types for each device type are shown in the table above. To override the default data type for register references, append a data type indicator to the device address. The possible data type indicators are as follows.

 $F =$  Float S = Short  $L =$  Long  $M =$ String  $(BCD) = BCD$ 

### **Examples**

 $R100$  F = Accesses R100 as a floating point value. R300 L = Accesses R300 as a long. R400-R410 M = Accesses R400-R410 as a string with a length of 22 bytes.

**Note:** There must be a space between the register number and the data type indicator.

### **String Access to Registers**

Register space can be accessed as string data by appending the "M" data indicator. The length of the string is based on how the device address reference is entered. Examples are as follows.

R100-R120 M = Accesses Register R100 as string with a length of 42 bytes. R400 M = Accesses Register R400 as a string with a length of 4 bytes. R405-R405 M = Accesses Register R405 as a string with a length of 2 bytes.

The following data types support arrays: Byte, Word, Short, DWord, Long and Float. An array is a collection of contiguous elements of a given data type. The maximum array size is 32 DWords (Longs and Floats), 64 Words (Shorts) or 128 Bytes for a total of 1024 bits. For information on the two ways to specify an array, refer to the examples below.

### **Example 1**

R1 [4] includes the following Word addresses: R1,R2,R3,R4

### **Example 2**

R16 [3][4] includes the following Word addresses: R16,R17,R18,R19 R20,R21,R22,R23 R24,R25,R26,R27  $3$  rows  $\times$  4 columns = 12 words  $12 \times 16$  (word) = 192 total bits

### <span id="page-17-0"></span>**Series Six Addressing**

The default data types are shown in **bold**.

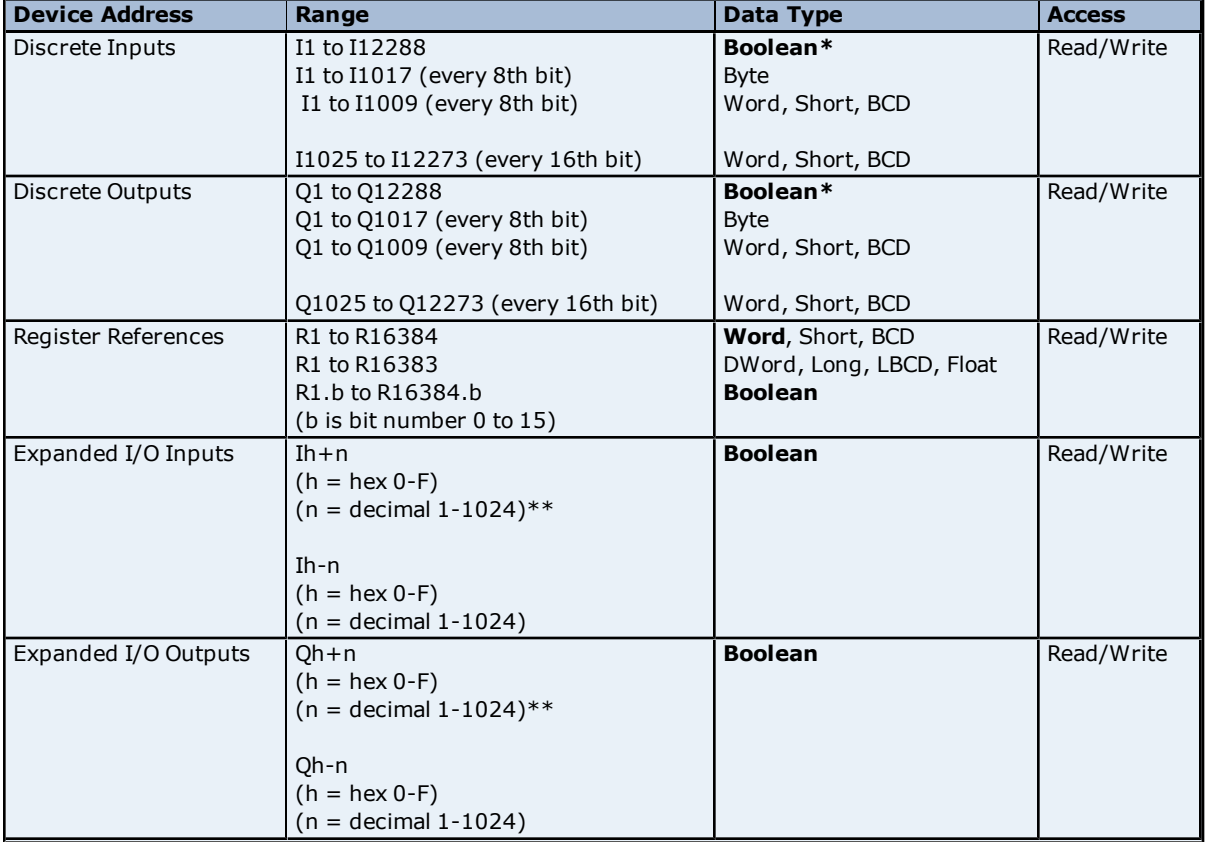

\*When an array specification is given, the default data type Boolean becomes Byte.

 $**I0+n$  maps to In and Q0+n maps to Qn, where  $n = 1$  to 1024.

**Note:** All device addresses can be prefixed with a % sign if needed (such as %R100). This can aid the conversion from other OPC servers or communications drivers.

### **Default Data Type Override**

The default data types for each device type are shown in the table above. To override the default data type for register references, append a data type indicator to the device address. The possible data type indicators are as follows.

 $F =$  Float  $S = Short$   $L = Long$  $M =$ String  $(BCD) = BCD$ 

### **Examples**

 $R100 F =$  Accesses R100 as a floating point value. R300 L = Accesses R300 as a long. R400-R410 M = Accesses R400-R410 as a string with a length of 22 bytes.

**Note:** There must be a space between the register number and the data type indicator.

#### **String Access to Registers**

Register space can be accessed as string data by appending the "M" data indicator. The length of the string is based on how the device address reference is entered. Examples are as follows.

R100-R120 M = Accesses Register R100 as string with a length of 42 bytes. R400 M = Accesses Register R400 as a string with a length of 4 bytes. R405-R405 M = Accesses Register R405 as a string with a length of 2 bytes.

**Note:** The maximum string length is 128 bytes.

### **Array Support**

The following data types support arrays: Byte, Word, Short, DWord, Long and Float. An array is a collection of contiguous elements of a given data type. The maximum array size is 32 DWords (Longs and Floats), 64 Words (Shorts) or 128 Bytes for a total of 1024 bits. For information on the two ways to specify an array, refer to the examples below.

#### **Example 1**

R1 [4] includes the following Word addresses: R1, R2, R3, R4

#### **Example 2**

R16 [3][4] includes the following Word addresses: R16, R17, R18, R19 R20, R21, R22, R23 R24, R25, R26, R27  $3$  rows  $\times$  4 columns = 12 words  $12 \times 16$  (word) = 192 total bits

### <span id="page-18-0"></span>**Series Five Addressing**

The default data types are shown in **bold**.

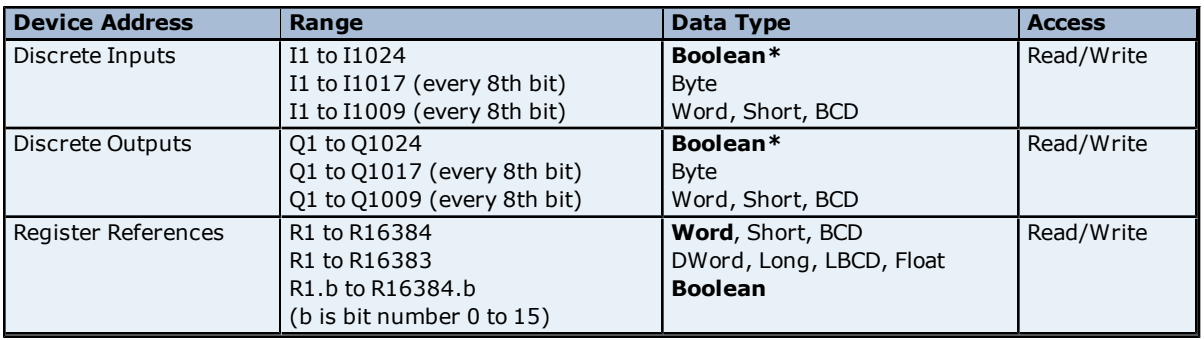

\*When an array specification is given, the default data type Boolean becomes Byte.

**Note:** All device addresses can be prefixed with a % sign if needed (such as %R100). This can aid the conversion from other OPC servers or communications drivers.

### **Default Data Type Override**

The default data types for each device type are shown in the table above. To override the default data type for register references, append a data type indicator to the device address. The possible data type indicators are as follows.

 $F =$ Float  $S = Short$   $L = Long$  $M =$ String  $(BCD) = BCD$ 

### **Examples**

 $R100 F =$  Accesses R100 as a floating point value. R300 L = Accesses R300 as a long. R400-R410 M = Accesses R400-R410 as a string with a length of 22 bytes.

**Note:** There must be a space between the register number and the data type indicator.

### **String Access to Registers**

Register space can be accessed as string data by appending the "M" data indicator. The length of the string is based on how the device address reference is entered. Examples are as follows.

R100-R120 M = Accesses Register R100 as string with a length of 42 bytes. R400 M = Accesses Register R400 as a string with a length of 4 bytes. R405-R405 M = Accesses Register R405 as a string with a length of 2 bytes.

**Note:** The maximum string length is 128 bytes.

### **Array Support**

The following data types support arrays: Byte, Word, Short, DWord, Long and Float. An array is a collection of contiguous elements of a given data type. The maximum array size is 32 DWords (Longs and Floats), 64 Words (Shorts) or 128 Bytes for a total of 1024 bits. For information on the two ways to specify an array, refer to the examples below.

### **Example 1**

R1 [4] includes the following Word addresses: R1, R2, R3, R4

### **Example 2**

R16 [3][4] includes the following Word addresses: R16, R17, R18, R19 R20, R21, R22, R23 R24, R25, R26, R27  $3$  rows  $\times$  4 columns = 12 words  $12 \times 16$  (word) = 192 total bits

### <span id="page-20-0"></span>**Error Descriptions**

The following error/warning messages may be generated. Click on the link for a description of the message.

### **Address Validation**

**[Missing](#page-20-2) [address](#page-20-2) [Device](#page-20-3) [address](#page-20-3) ['<address>'](#page-20-3) [contains](#page-20-3) [a](#page-20-3) [syntax](#page-20-3) [error](#page-20-3) [Address](#page-21-0) ['<address>'](#page-21-0) [is](#page-21-0) [out](#page-21-0) [of](#page-21-0) [range](#page-21-0) [for](#page-21-0) [the](#page-21-0) [specified](#page-21-0) [device](#page-21-0) [or](#page-21-0) [register](#page-21-0) [Device](#page-21-1) [address](#page-21-1) ['<address>'](#page-21-1) [is](#page-21-1) [not](#page-21-1) [supported](#page-21-1) [by](#page-21-1) [model](#page-21-1) ['<model](#page-21-1) [name>'](#page-21-1) [Data](#page-21-2) [Type](#page-21-2) ['<type>'](#page-21-2) [is](#page-21-2) [not](#page-21-2) [valid](#page-21-2) [for](#page-21-2) [device](#page-21-2) [address](#page-21-2) ['<address>'](#page-21-2) [Device](#page-21-3) [address](#page-21-3) ['<address>'](#page-21-3) [is](#page-21-3) [Read](#page-21-3) [Only](#page-21-3) [Array](#page-21-4) [size](#page-21-4) [is](#page-21-4) [out](#page-21-4) [of](#page-21-4) [range](#page-21-4) [for](#page-21-4) [address](#page-21-4) ['<address>'](#page-21-4) [Array](#page-22-0) [support](#page-22-0) [is](#page-22-0) [not](#page-22-0) [available](#page-22-0) [for](#page-22-0) [the](#page-22-0) [specified](#page-22-0) [address:](#page-22-0) ['<address>'](#page-22-0)**

### **Serial Communications**

**[COMn](#page-22-5) [does](#page-22-5) [not](#page-22-5) [exist](#page-22-5) [Error](#page-22-4) [opening](#page-22-4) [COMn](#page-22-4) [COMn](#page-22-3) [is](#page-22-3) [in](#page-22-3) [use](#page-22-3) [by](#page-22-3) [another](#page-22-3) [application](#page-22-3) [Unable](#page-23-0) [to](#page-23-0) [set](#page-23-0) [comm](#page-23-0) [parameters](#page-23-0) [on](#page-23-0) [COMn](#page-23-0) [Communications](#page-23-1) [error](#page-23-1) [on](#page-23-1) ['<channel](#page-23-1) [name>'](#page-23-1) [\[<error](#page-23-1) [mask>\]](#page-23-1)**

### **Device Status Messages**

**[Device](#page-23-3) ['<device](#page-23-3) [name>'](#page-23-3) [is](#page-23-3) [not](#page-23-3) [responding](#page-23-3) [Unable](#page-24-0) [to](#page-24-0) [write](#page-24-0) [to](#page-24-0) ['<address>'](#page-24-0) [on](#page-24-0) [device](#page-24-0) ['<device](#page-24-0) [name>](#page-24-0) [Unable](#page-24-1) [to](#page-24-1) [write](#page-24-1) [to](#page-24-1) [tag](#page-24-1) ['<address>'](#page-24-1) [on](#page-24-1) [device](#page-24-1) ['<device](#page-24-1) [name>'.](#page-24-1) [Invalid](#page-24-1) [request](#page-24-1) [Unable](#page-24-2) [to](#page-24-2) [read](#page-24-2) [tag](#page-24-2) ['<address>'](#page-24-2) [on](#page-24-2) [device](#page-24-2) ['<device](#page-24-2) [name>'.](#page-24-2) [Invalid](#page-24-2) [request](#page-24-2) [Unable](#page-25-0) [to](#page-25-0) [read](#page-25-0) ['<count>'](#page-25-0) [bytes](#page-25-0) [starting](#page-25-0) [at](#page-25-0) ['<address>'](#page-25-0) [on](#page-25-0) [device](#page-25-0) ['<device](#page-25-0) [name>'.](#page-25-0) [Invalid](#page-25-0) [request](#page-25-0) [Unable](#page-25-1) [to](#page-25-1) [write](#page-25-1) [to](#page-25-1) [tag](#page-25-1) ['<address>'](#page-25-1) [on](#page-25-1) [device](#page-25-1) ['<device](#page-25-1) [name>'.](#page-25-1) [Framing](#page-25-1) [error](#page-25-1) [Unable](#page-25-2) [to](#page-25-2) [read](#page-25-2) [tag](#page-25-2) ['<address>'](#page-25-2) [on](#page-25-2) [device](#page-25-2) ['<device](#page-25-2) [name>'.](#page-25-2) [Framing](#page-25-2) [error](#page-25-2) [Unable](#page-26-0) [to](#page-26-0) [read](#page-26-0) ['<count>'](#page-26-0) [bytes](#page-26-0) [starting](#page-26-0) [at](#page-26-0) ['<address>'](#page-26-0) [on](#page-26-0) [device](#page-26-0) ['<device](#page-26-0) [name>'.](#page-26-0) [Framing](#page-26-0) [error](#page-26-0)**

### **Device Specific Messages**

<span id="page-20-1"></span>**[Invalid](#page-26-2) [tag](#page-26-2) [in](#page-26-2) [block](#page-26-2) [starting](#page-26-2) [at](#page-26-2) ['<address>'](#page-26-2) [in](#page-26-2) [device](#page-26-2) ['<device>'](#page-26-2)**

### **Address Validation**

The following error/warning messages may be generated. Click on the link for a description of the message.

### **Address Validation**

**[Missing](#page-20-2) [address](#page-20-2) [Device](#page-20-3) [address](#page-20-3) ['<address>'](#page-20-3) [contains](#page-20-3) [a](#page-20-3) [syntax](#page-20-3) [error](#page-20-3) [Address](#page-21-0) ['<address>'](#page-21-0) [is](#page-21-0) [out](#page-21-0) [of](#page-21-0) [range](#page-21-0) [for](#page-21-0) [the](#page-21-0) [specified](#page-21-0) [device](#page-21-0) [or](#page-21-0) [register](#page-21-0) [Device](#page-21-1) [address](#page-21-1) ['<address>'](#page-21-1)** [is](#page-21-1) [not](#page-21-1) [supported](#page-21-1) [by](#page-21-1) [model](#page-21-1) ['<model](#page-21-1) [name>'](#page-21-1) **[Data](#page-21-2) [Type](#page-21-2) ['<type>'](#page-21-2) [is](#page-21-2) [not](#page-21-2) [valid](#page-21-2) [for](#page-21-2) [device](#page-21-2) [address](#page-21-2) ['<address>'](#page-21-2) [Device](#page-21-3) [address](#page-21-3) ['<address>'](#page-21-3) [is](#page-21-3) [Read](#page-21-3) [Only](#page-21-3) [Array](#page-21-4) [size](#page-21-4) [is](#page-21-4) [out](#page-21-4) [of](#page-21-4) [range](#page-21-4) [for](#page-21-4) [address](#page-21-4) ['<address>'](#page-21-4) [Array](#page-22-0) [support](#page-22-0) [is](#page-22-0) [not](#page-22-0) [available](#page-22-0) [for](#page-22-0) [the](#page-22-0) [specified](#page-22-0) [address:](#page-22-0) ['<address>'](#page-22-0)**

### <span id="page-20-2"></span>**Missing address**

**Error Type:** Warning

**Possible Cause:** A tag address that has been specified dynamically has no length.

### **Solution:**

<span id="page-20-3"></span>Re-enter the address in the client application.

### Device address '<address>' contains a syntax error

### **Error Type:** Warning

### **Possible Cause:**

A tag address that has been specified dynamically contains one or more invalid characters.

#### **Solution:**

<span id="page-21-0"></span>Re-enter the address in the client application.

### **Address '<address>' is out of range for the specified device or register**

### **Error Type:**

Warning

### **Possible Cause:**

A tag address that has been specified dynamically references a location that is beyond the range of supported locations for the device.

### **Solution:**

<span id="page-21-1"></span>Verify that the address is correct; if it is not, re-enter it in the client application.

### Device address '<address>' is not supported by model '<model name>'

### **Error Type:**

Warning

### **Possible Cause:**

A tag address that has been specified dynamically references a location that is valid for the communications protocol but not supported by the target device.

#### **Solution:**

Verify that the address is correct; if it is not, re-enter it in the client application. Also verify that the selected model name for the device is correct.

### <span id="page-21-2"></span>Data Type '<type>' is not valid for device address '<address>'

#### **Error Type:**

Warning

#### **Possible Cause:**

A tag address that has been specified dynamically has been assigned an invalid data type.

### **Solution:**

<span id="page-21-3"></span>Modify the requested data type in the client application.

### **Device address '<address>' is Read Only**

# **Error Type:**

Warning

### **Possible Cause:**

A tag address that has been specified dynamically has a requested access mode that is not compatible with what the device supports for that address.

### **Solution:**

<span id="page-21-4"></span>Change the access mode in the client application.

### **Array size is out of range for address '<address>'**

### **Error Type:** Warning

### **Possible Cause:**

A tag address that has been specified dynamically is requesting an array size that is too large for the address type or block size of the driver.

### **Solution:**

<span id="page-22-0"></span>Re-enter the address in the client application to specify a smaller value for the array or a different starting point.

### **Array support is not available for the specified address: '<address>'**

**Error Type:**

Warning

### **Possible Cause:**

A tag address that has been specified dynamically contains an array reference for an address type that doesn't support arrays.

#### **Solution:**

<span id="page-22-1"></span>Re-enter the address in the client application to remove the array reference or correct the address type.

### Address '<address>' is not valid on device '<device name>'

#### **Error Type:**

Warning

### **Possible Cause:**

A device model name has been changed such that the specified address is no longer valid.

#### **Solution:**

<span id="page-22-2"></span>Either choose another model that supports the specified address or modify (remove) the invalid address.

### **Serial Communications**

The following error/warning messages may be generated. Click on the link for a description of the message.

### **Serial Communications**

**[COMn](#page-22-5) [does](#page-22-5) [not](#page-22-5) [exist](#page-22-5) [Error](#page-22-4) [opening](#page-22-4) [COMn](#page-22-4) [COMn](#page-22-3) [is](#page-22-3) [in](#page-22-3) [use](#page-22-3) [by](#page-22-3) [another](#page-22-3) [application](#page-22-3) [Unable](#page-23-0) [to](#page-23-0) [set](#page-23-0) [comm](#page-23-0) [parameters](#page-23-0) [on](#page-23-0) [COMn](#page-23-0) [Communications](#page-23-1) [error](#page-23-1) [on](#page-23-1) ['<channel](#page-23-1) [name>'](#page-23-1) [\[<error](#page-23-1) [mask>\]](#page-23-1)**

### <span id="page-22-3"></span>**COMn is in use by another application**

### **Error Type:**

Fatal

### **Possible Cause:**

The serial port assigned to a device is being used by another application.

### **Solution:**

<span id="page-22-4"></span>Verify that the correct port has been assigned to the channel.

### **Error opening COMn**

#### **Error Type:**

Fatal

### **Possible Cause:**

The specified COM port could not be opened due an internal hardware or software problem on the target computer.

### **Solution:**

<span id="page-22-5"></span>Verify that the COM port is functional and may be accessed by other Windows applications.

### **COMn does not exist**

**Error Type:** Fatal

### **Possible Cause:**

The specified COM port is not present on the target computer.

### **Solution:**

<span id="page-23-0"></span>Verify that the proper COM port has been selected.

### **Unable to set comm parameters on COMn**

### **Error Type:**

Fatal

### **Possible Cause:**

The serial parameters for the specified COM port are not valid.

### **Solution:**

<span id="page-23-1"></span>Verify the serial parameters and make any necessary changes.

### **Communications error on '<channel name>' [<error mask>]**

### **Error Type:**

Serious

### **Error Mask Definitions:**

- <span id="page-23-4"></span>**B** = Hardware break detected.
- **F** = Framing error.
- <span id="page-23-5"></span> $E = I/O$  error.
- **O** = Character buffer overrun.
- <span id="page-23-6"></span>**R** = RX buffer overrun.
- **P** = Received byte parity error.
- $T = TX$  buffer full.

### **Possible Cause:**

- 1. The serial connection between the device and the Host PC is bad.
- 2. The communications parameters for the serial connection are incorrect.

### **Solution:**

- 1. Verify the cabling between the PC and the PLC device.
- <span id="page-23-2"></span>2. Verify that the specified communications parameters match those of the device.

### **Device Status Messages**

The following error/warning messages may be generated. Click on the link for a description of the message.

### **Device Status Messages**

**[Device](#page-23-3) ['<device](#page-23-3) [name>'](#page-23-3) [is](#page-23-3) [not](#page-23-3) [responding](#page-23-3) [Unable](#page-24-0) [to](#page-24-0) [write](#page-24-0) [to](#page-24-0) ['<address>'](#page-24-0) [on](#page-24-0) [device](#page-24-0) ['<device](#page-24-0) [name>'](#page-24-0) [Unable](#page-24-1) [to](#page-24-1) [write](#page-24-1) [to](#page-24-1) [tag](#page-24-1) ['<address>'](#page-24-1) [on](#page-24-1) [device](#page-24-1) ['<device](#page-24-1) [name>'.](#page-24-1) [Invalid](#page-24-1) [request](#page-24-1) [Unable](#page-24-2) [to](#page-24-2) [read](#page-24-2) [tag](#page-24-2) ['<address>'](#page-24-2) [on](#page-24-2) [device](#page-24-2) ['<device](#page-24-2) [name>'.](#page-24-2) [Invalid](#page-24-2) [request](#page-24-2) [Unable](#page-25-0) [to](#page-25-0) [read](#page-25-0) ['<count>'](#page-25-0) [bytes](#page-25-0) [starting](#page-25-0) [at](#page-25-0) ['<address>'](#page-25-0) [on](#page-25-0) [device](#page-25-0) ['<device](#page-25-0) [name>'.](#page-25-0) [Invalid](#page-25-0) [request](#page-25-0) [Unable](#page-25-1) [to](#page-25-1) [write](#page-25-1) [to](#page-25-1) [tag](#page-25-1) ['<address>'](#page-25-1) [on](#page-25-1) [device](#page-25-1) ['<device](#page-25-1) [name>'.](#page-25-1) [Framing](#page-25-1) [error](#page-25-1) [Unable](#page-25-2) [to](#page-25-2) [read](#page-25-2) [tag](#page-25-2) ['<address>'](#page-25-2) [on](#page-25-2) [device](#page-25-2) ['<device](#page-25-2) [name>'.](#page-25-2) [Framing](#page-25-2) [error](#page-25-2) [Unable](#page-26-0) [to](#page-26-0) [read](#page-26-0) ['<count>'](#page-26-0) [bytes](#page-26-0) [starting](#page-26-0) [at](#page-26-0) ['<address>'](#page-26-0) [on](#page-26-0) [device](#page-26-0) ['<device](#page-26-0) [name>'.](#page-26-0) [Framing](#page-26-0) [error](#page-26-0)**

### <span id="page-23-3"></span>**Device '<device name>' not responding**

### **Error Type:**

Serious

### **Possible Cause:**

- 1. The serial connection between the device and the Host PC is broken.
- 2. The communications parameters for the serial connection are incorrect.
- 3. The named device may have been assigned an incorrect Network ID.

4. The response from the device took longer to receive than the amount of time specified in the "Request Timeout" device setting.

### **Solution:**

1. Verify the cabling between the PC and the PLC device.

- 2. Verify the specified communications parameters match those of the device.
- 3. Verify that the Network ID given to the named device matches that of the actual device.
- <span id="page-24-0"></span>4. Increase the Request Timeout setting so that the entire response can be handled.

### Unable to write to '<address>' on device '<device name>'

#### **Error Type:**

Serious

### **Possible Cause:**

- 1. The serial connection between the device and the Host PC is broken.
- 2. The communications parameters for the serial connection are incorrect.
- 3. The named device may have been assigned an incorrect Network ID.

#### **Solution:**

- 1. Verify the cabling between the PC and the PLC device.
- 2. Verify the specified communications parameters match those of the device.
- <span id="page-24-1"></span>3. Verify that the Network ID given to the named device matches that of the actual device.

### Unable to write to tag '<address>' on device '<device name>'. Invalid request

#### **Error Type:**

Serious

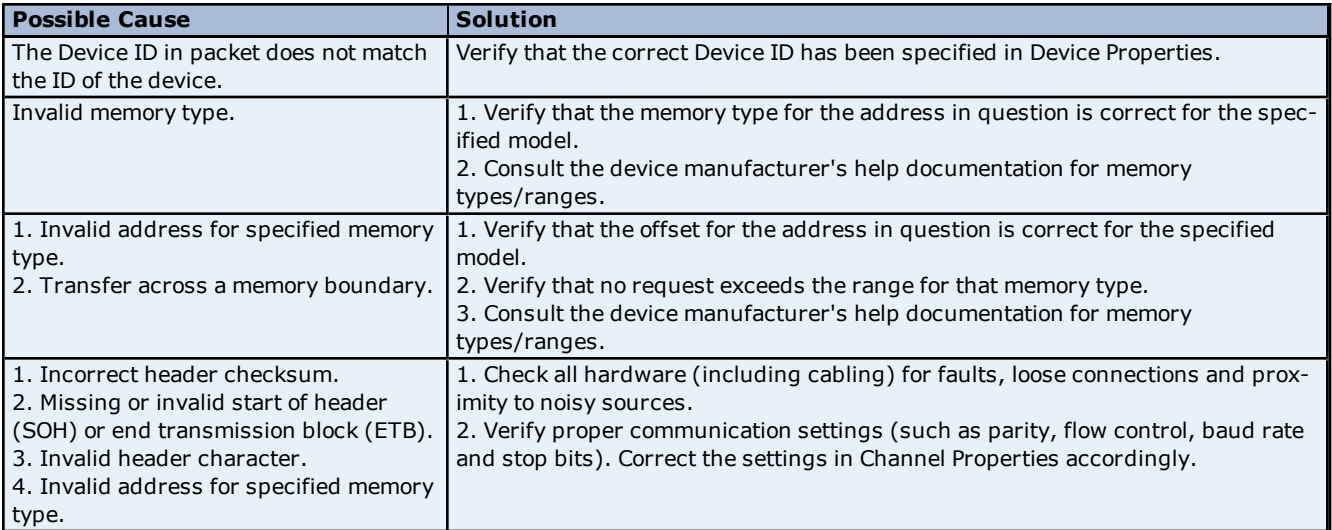

### <span id="page-24-2"></span>Unable to read tag '<address>' on device '<device name>'. Invalid request.

### **Error Type:**

Serious

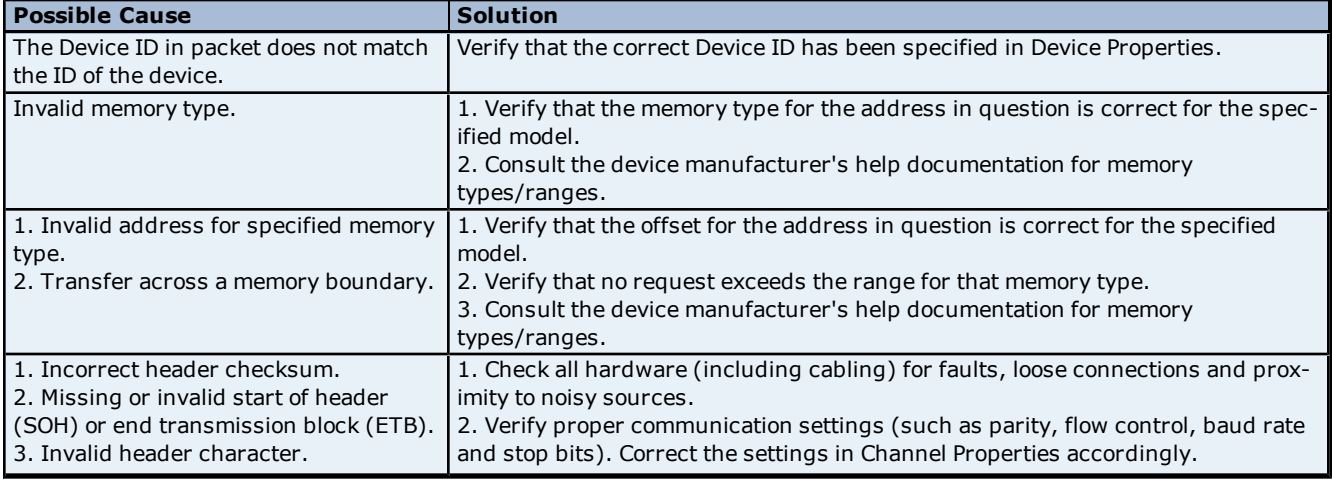

### <span id="page-25-0"></span>Unable to read '<count>' bytes starting at '<address>' on device '<device **name>'. Invalid request**

### **Error Type:**

Serious

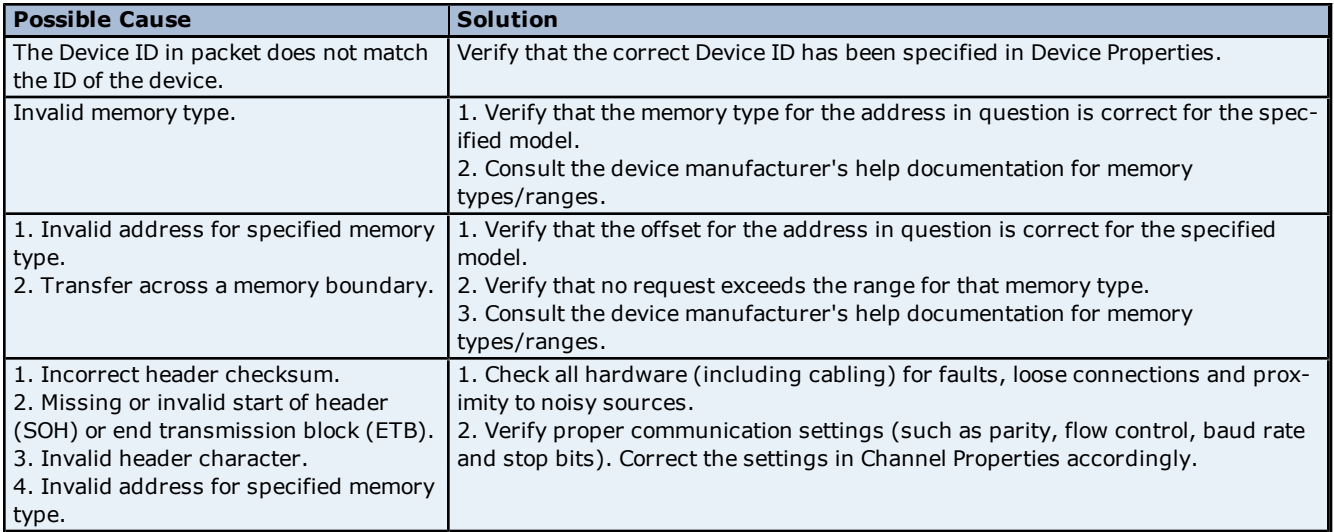

### <span id="page-25-1"></span>Unable to write to tag '<address>' on device '<device name>'. Framing error

### **Error Type:**

Serious

### **Possible Cause:**

1. Misalignment of packets due to connection/disconnection between PC and device.

- 2. Faulty hardware and/or cables.
- 3. Incorrect communication settings.

### **Solution:**

1. Check all hardware (including cabling) for faults, loose connections and proximity to noisy sources.

2. Verify proper communication settings (such as parity, flow control, baud rate and stop bits). Correct the settings in Channel Properties accordingly.

### **Note:**

Framing errors occur when a frame of incorrect size is received or when the received frame doesn't pass a validity (checksum) test.

### <span id="page-25-2"></span>**Unable to read tag '<address>' on device '<device name>'. Framing error**

### **Error Type:**

Serious

### **Possible Cause:**

- 1. Misalignment of packets due to connection/disconnection between PC and device.
- 2. Faulty hardware and/or cables.
- 3. Incorrect communication settings.

### **Solution:**

1. Check all hardware (including cabling) for faults, loose connections and proximity to noisy sources.

2. Verify proper communication settings (such as parity, flow control, baud rate and stop bits). Correct the settings in Channel Properties accordingly.

### **Note:**

Framing errors occur when a frame of incorrect size is received or when the received frame doesn't pass a validity (checksum) test.

### <span id="page-26-0"></span>Unable to read '<count>' bytes starting at '<address>' on device '<device **name>'. Framing error**

### **Error Type:**

Serious

### **Possible Cause:**

1. Misalignment of packets due to connection/disconnection between PC and device.

- 2. Faulty hardware and/or cables.
- 3. Incorrect communication settings.

### **Solution:**

1. Check all hardware (including cabling) for faults, loose connections and proximity to noisy sources. 2. Verify proper communication settings (such as parity, flow control, baud rate and stop bits). Correct the settings in Channel Properties accordingly.

### **Note:**

Framing errors occur when a frame of incorrect size is received or when the received frame doesn't pass a validity (checksum) test.

### <span id="page-26-1"></span>**Device Specific Messages**

The following error/warning messages may be generated. Click on the link for a description of the message.

#### **Device Specific Messages**

<span id="page-26-2"></span>**[Invalid](#page-26-2) [tag](#page-26-2) [in](#page-26-2) [block](#page-26-2) [starting](#page-26-2) [at](#page-26-2) ['<address>'](#page-26-2) [in](#page-26-2) [device](#page-26-2) ['<device>'](#page-26-2)**

### **Invalid tag in block starting at '<address>' in device '<device>'**

### **Error Type:**

Warning

### **Possible Cause:**

The driver has attempted to access a tag that is not supported in the current device.

### **Solution:**

Check that the memory register tables in the device programming software for the range of registers of the type <address> that are supported in the current device. Verify that all tags of this type entered in the client application are valid.

# <span id="page-27-0"></span>**Index**

# **3**

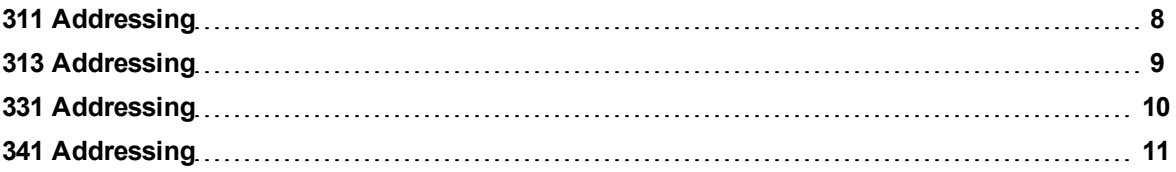

# **7**

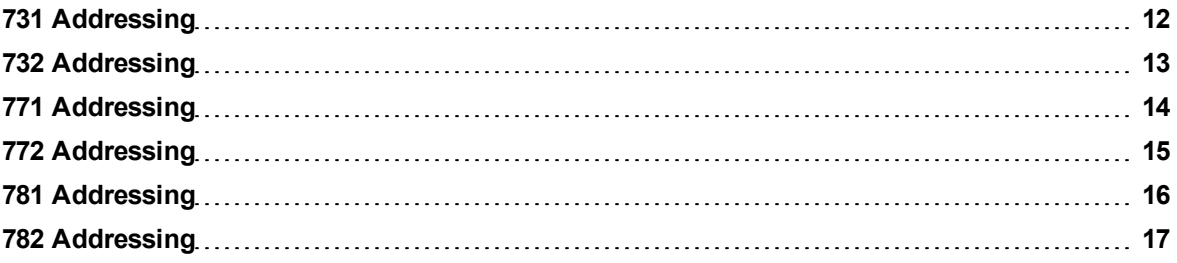

# **A**

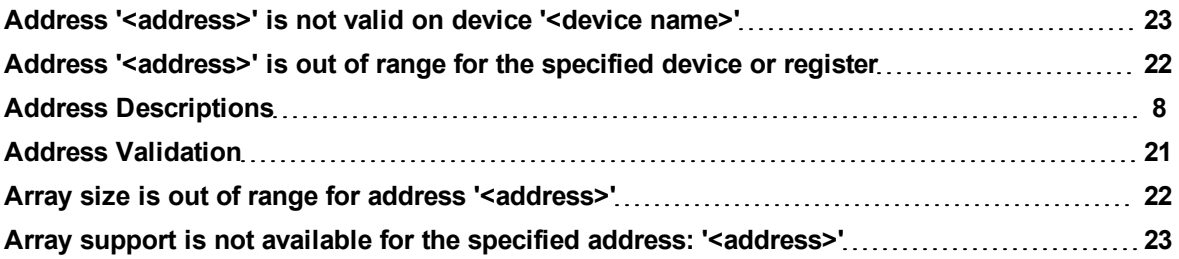

# **B**

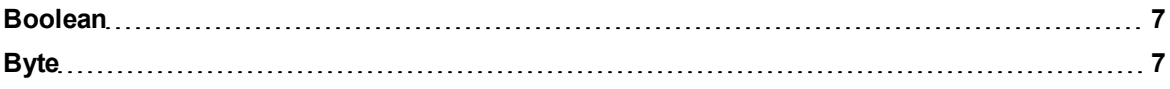

# **C**

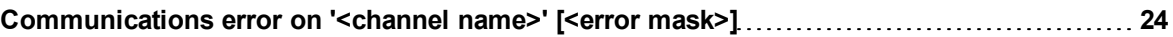

## **D**

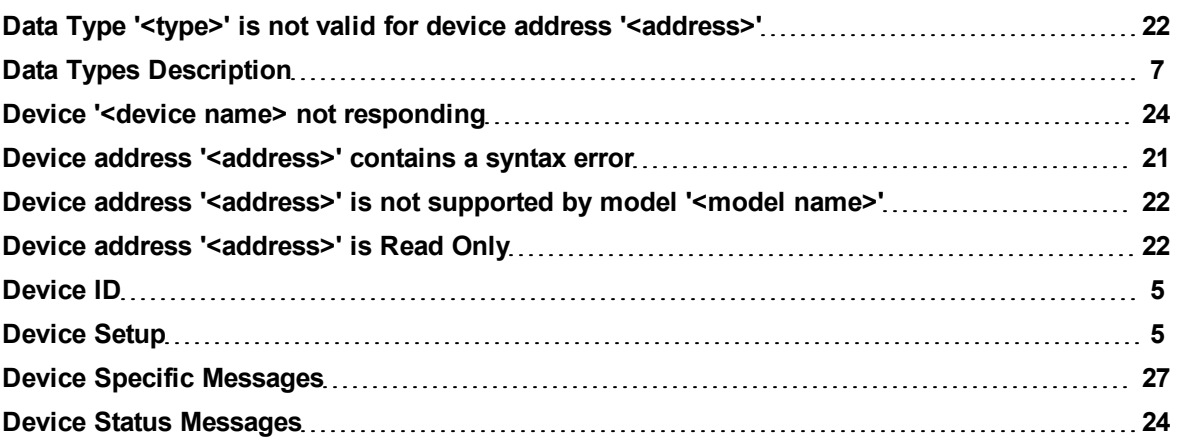

# **E**

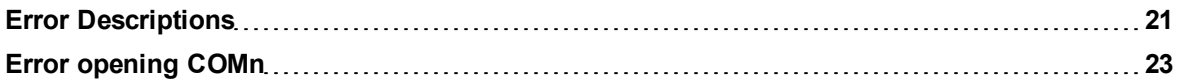

# **F**

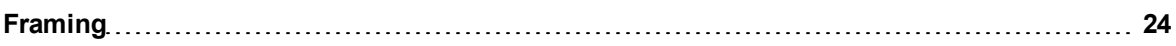

# **G**

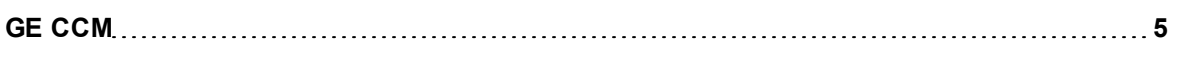

### **I**

**Invalid tag in block starting at <address> in device <device> [27](#page-26-2)**

# **M**

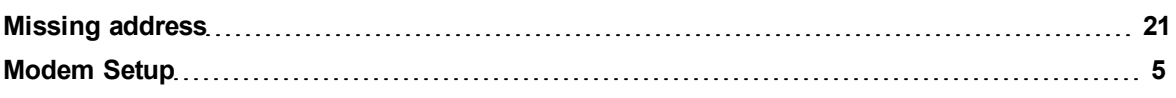

# **N**

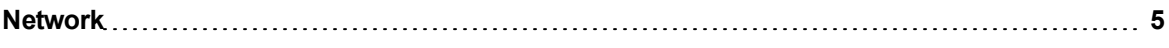

# **O**

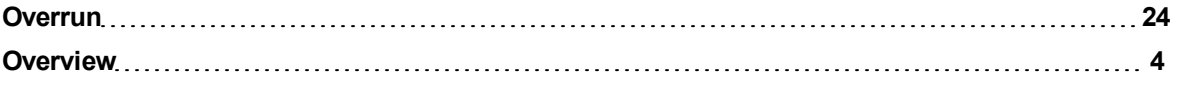

# **P**

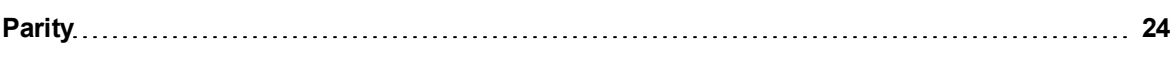

# **S**

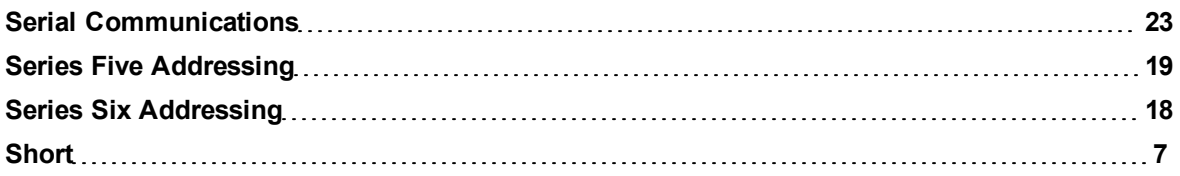

# **U**

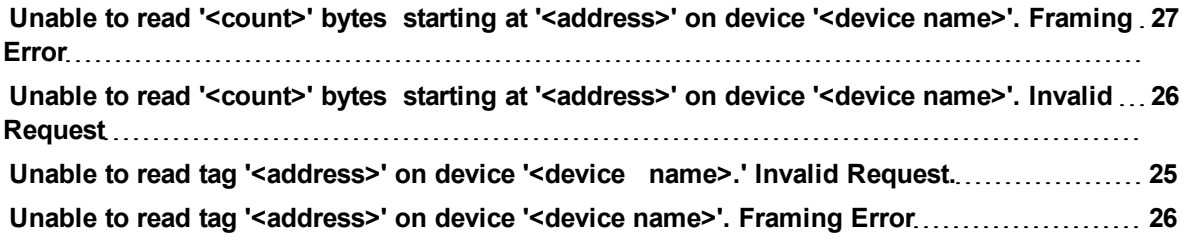

**W**

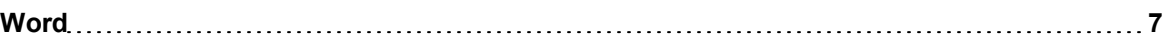